# Flere undervisere der deler kursusrum

# Målgruppe: Undervisere

Denne vejledning giver **inspiration** til 2 forskellige måder man kan opbygge sit kursusrum på, hvis man er flere undervisere, der deler kursusrum/underviser på samme kursus.

- 1. Tilføj kolonnen "Underviser" til *Plans*
- 2. Hver underviser har eget/egne *Topics*
- Rettigheder til kurset
- $\bullet$  Tips

Der er mange forhold der spiller ind, når man skal vurdere, hvilken løsning der er bedst. Hvis du har brug for sparring, så spørg SDUUP / sduup@sdu.dk.

# **1. Tilføj kolonnen "Underviser" til** *Plans*

Hvis der er flere undervisere på kurset, som er ansvarlige for forskellige dele, kan man tilføje en kolonne 'Underviser' til *Plans*, hvor man angiver hvem der er ansvarlig for de enkelte planer, så det er synligt for fx både undervisere og studerende.

Vælg fanen *Plans* Tryk på de tre prikker Vælg Plan *settings*

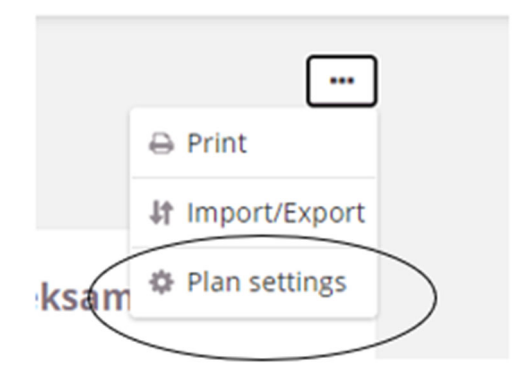

Vælg *Plan fields* > *Add field*

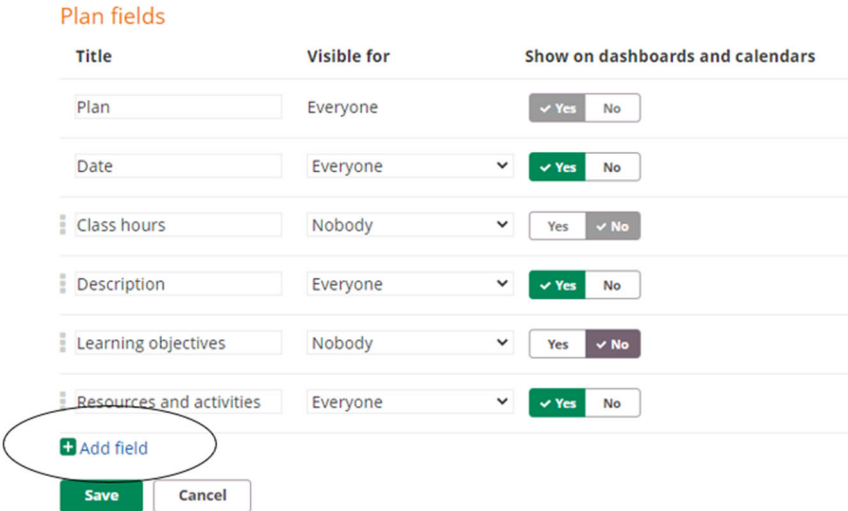

Navngiv *Teacher* og vælg fx *Visible for everyone*. Tryk *save.*

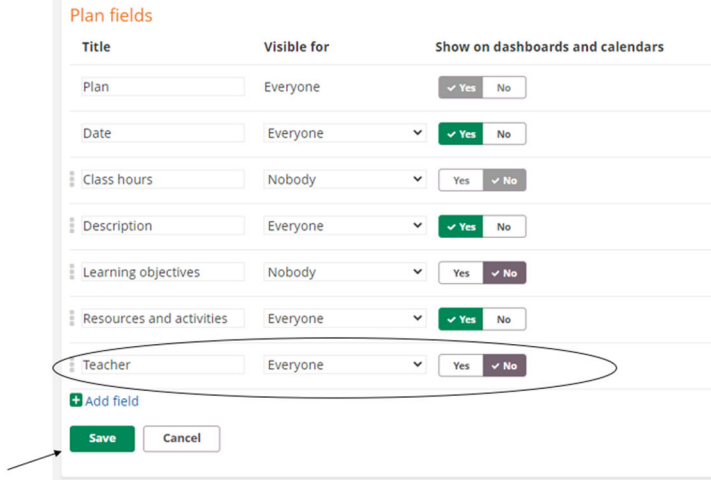

Underviser‐kolonnen er nu tilføjet til *Plans,* og man kan for hver plan tilføje navn på ansvarlig underviser og evt. indsætte billede, kontaktinfo mv.

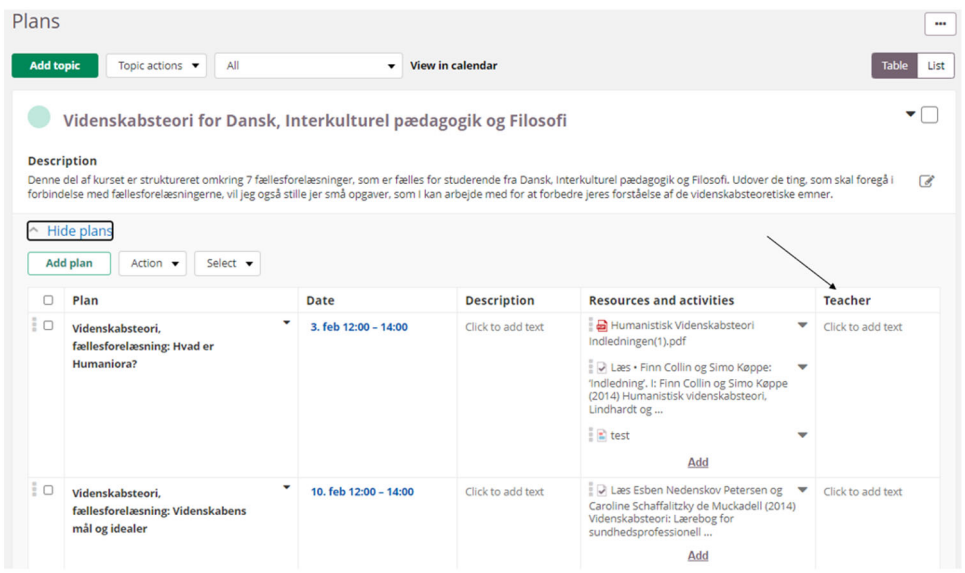

Ønsker man at fjerne kolonnen senere, kan dette gøres via krydset under *Plan settings*.

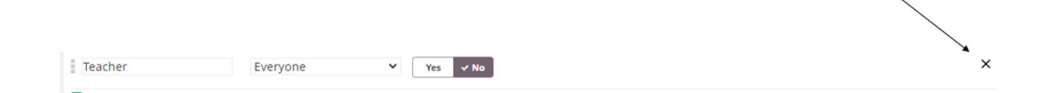

## **2.Hver underviser har eget/egne Topics**

Man kan også opbygge planen efter de forskellige temaer/moduler/fagområder, som hver underviser er ansvarlig for. Dvs. at hver underviser opretter eget/egne *Topics* med tilhørende *plans*. Den løsning betyder, at selve opsætningen af kursusrummet i itslearning ikke kræver så meget koordinering underviserne imellem.

Hvis man ønsker at vise de studerende, hvilken underviser der er ansvarlig for hvilke *Topics*, kan det angives i beskrivelsesfeltet i det enkelte *Topic*. Se nedenfor. Alternativt kan man tilføje en underviser‐kolonne, jf. vejledningen ovenfor.

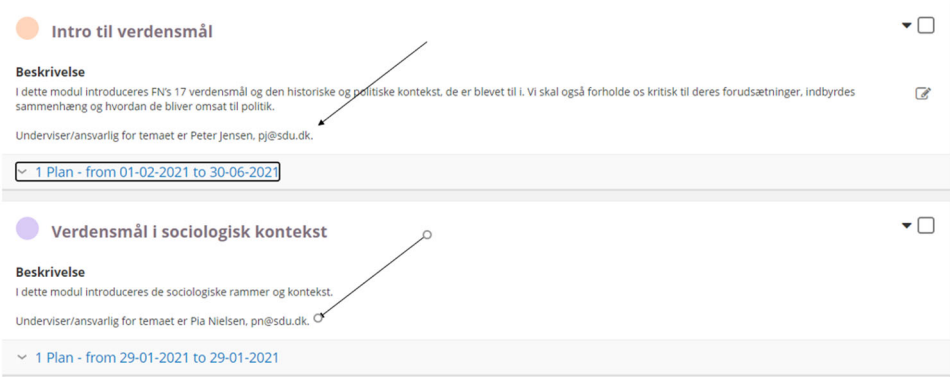

Er der fælles temaer/moduler/fagområder, koordinerer man hvem der opretter og ajourfører disse *topics*.

### **Rettigheder til kurset**

Hvis man er flere undervisere, der deler kursusrum, har alle undervisere samme adgang/rettigheder til hele kurset, fx materialer, kommunikationskanaler mv.

#### **Tips**

Hvis der er flere hold på kurset og hver underviser er ansvarlig for hver sit hold, er der i itslearning funktionaliteter, der understøtter dette.

Se følgende vejledninger på www.sdunet.dk/itslearning:

- Working with course groups in itslearning
- Kontakt studerende via itslearningsbeskedsystem